## SUBMITANDPRAY.COM Finding Transaction Codes

If you want to try and find a transaction by description, type the following into the transaction field, and hit enter "search\_sap\_menu"

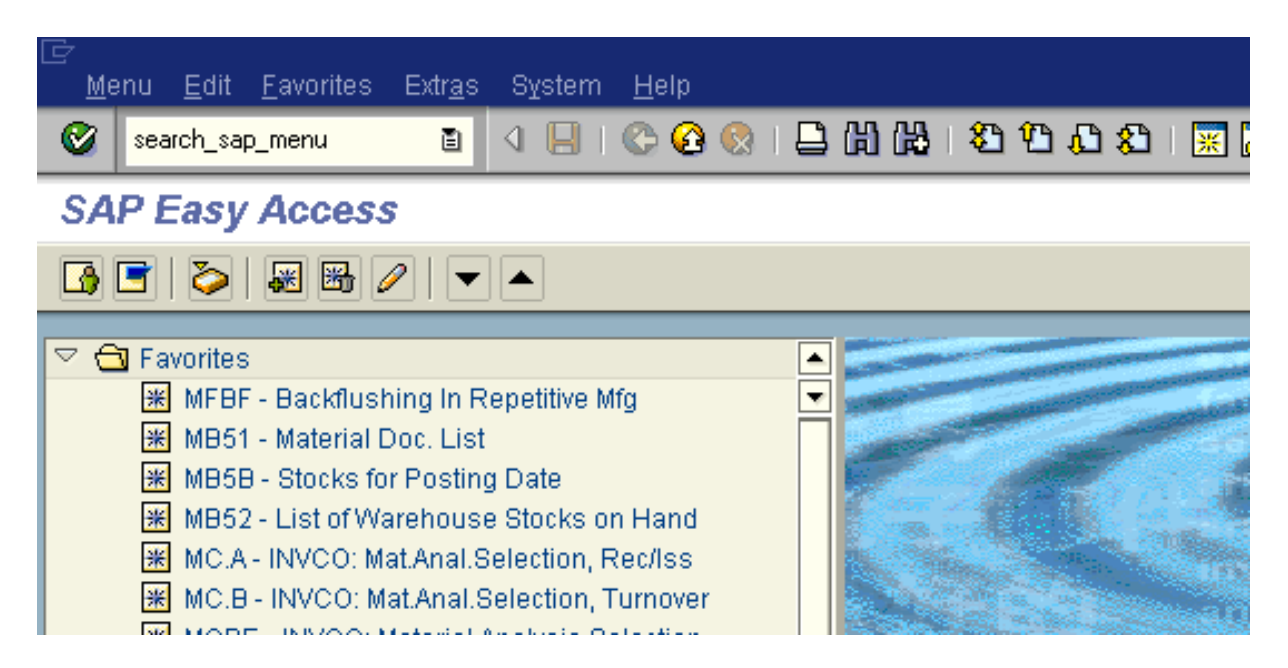

It should bring you here. Type the words you are looking for and hit enter.

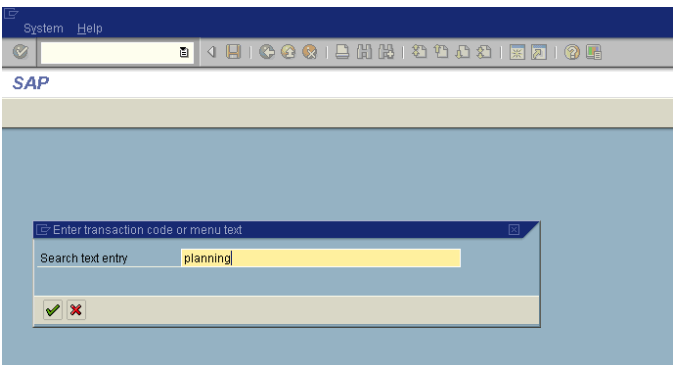

## SUBMITANDPRAY.COM Finding Transaction Codes

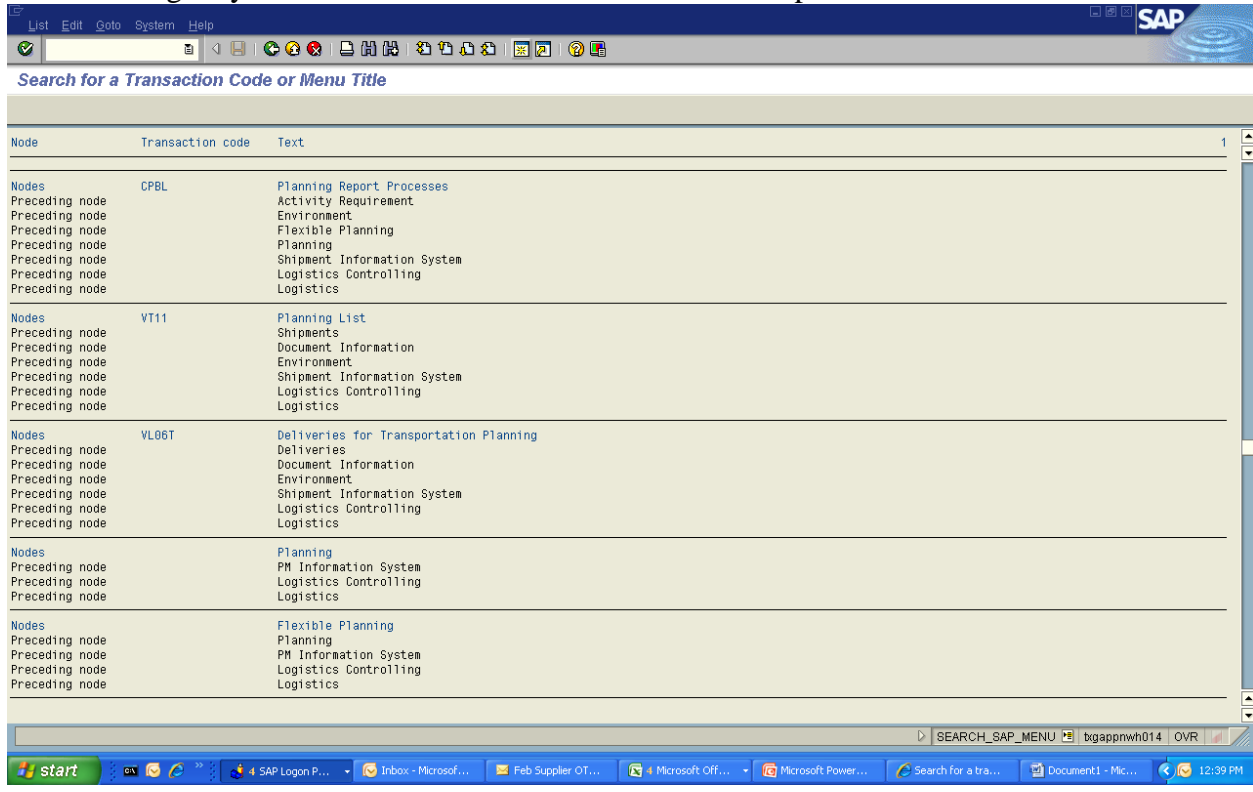

## That should give you the below view. Some will be more helpful with T Codes listed.

Other transactions that can help, if you are allowed access, are SDMO, SE16 (tables) and SE93. I am not allowed access so you are on your own and are we not all on our own? Is not life's journey a fundamentally singular event? Who is truly with us at birth? At death? And in between? Sure, we can pick up some fellow travelers, and enjoy their companionship for a time, but in the end, we are all really alone, and we need to accept that if we are going to get SAP implemented on time and on cost.